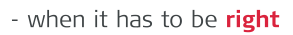

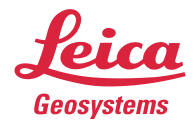

# **Leica Geosystems** Release Notes

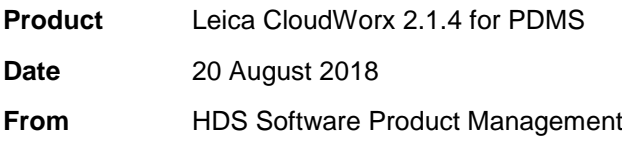

# **Contents**

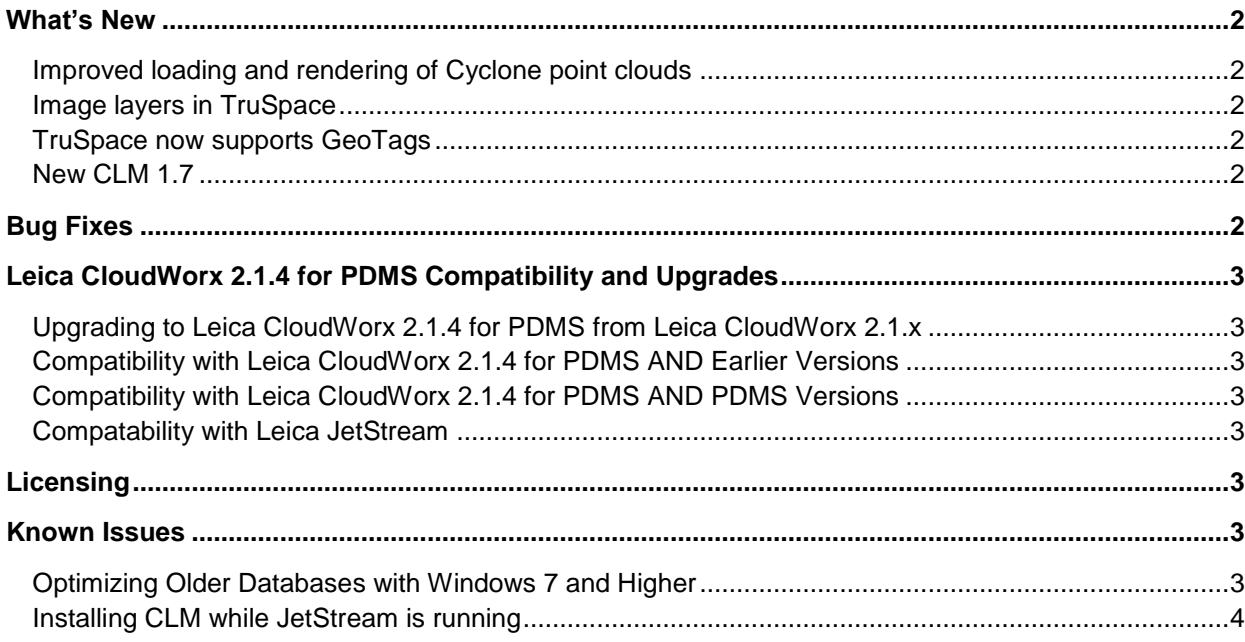

#### **What's New**

#### *Improved loading and rendering of Cyclone point clouds*

CloudWorx 2.1.4 for PDMS includes performance enhancements for working with Cyclone ModelSpace data. Loading and rendering speeds have been improved during view changes.

#### *Image layers in TruSpace*

TruSpace now supports image layers, allowing users to fully leverage all the capabilities of their Leica Geosystems scanning solutions including HDR and IR imagery, where available. An intuitive slider has been added allowing users to adjust the brightness of HDR images. BLK360 users can now query the temperature of a point when viewing an IR layer in TruSpace.

#### *TruSpace now supports GeoTags*

TruSpace now supports GeoTags (when working with IMP datasets or datasets in JetStream Enterprise), allowing users to fully leverage all the capabilities of their Leica Geosystems scanning solutions. This includes Tags captured in Cyclone FIELD 360 that get published downstream as GeoTags and GeoTags created within Cyclone and Cyclone REGISTER 360. Assets attached to the GeoTag (such as documents, images, etc.) are also accessible from the GeoTag.

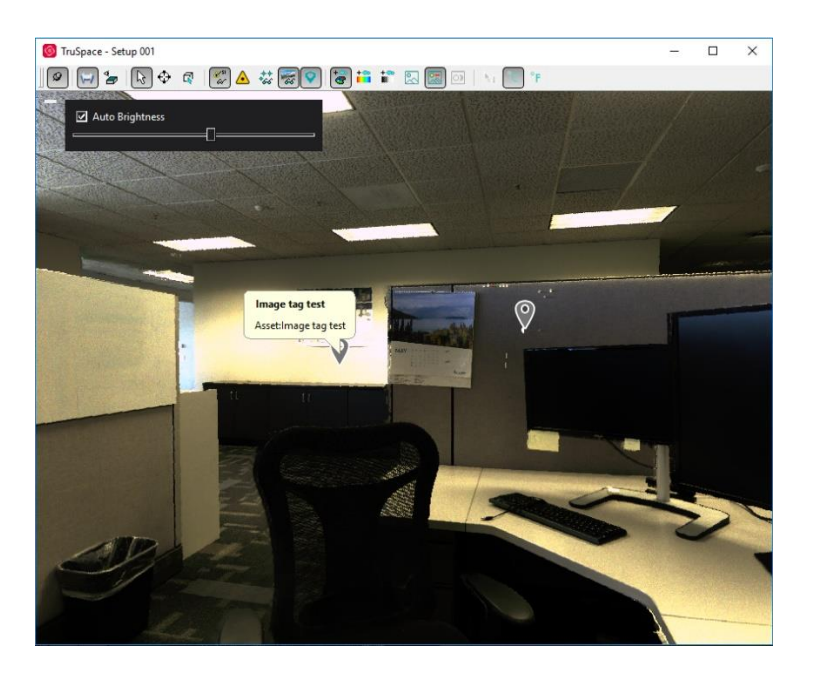

#### *New CLM 1.7*

CloudWorx now includes and supports Leica Client License Manager (CLM) 1.7, which offers greater stability.

### **Bug Fixes**

- *Improved the initial load times for JetStream data.*
- *Resolved an isolated issue where clash checking could fail to complete.*
- *Fixed a bug that could prevent the display of the clashing points in Clash Manager.*

## **Leica CloudWorx 2.1.4 for PDMS Compatibility and Upgrades**

#### *Upgrading to Leica CloudWorx 2.1.4 for PDMS from Leica CloudWorx 2.1.x*

You must have Administrator-level privileges on your workstation to correctly install Leica CloudWorx software.

If using IMP data, first run the current Cyclone installer if you do not have a version of Cyclone installed. Otherwise/Next run the CloudWorx 2.1.4 installer and follow the directions in the InstallShield Wizard to proceed with the installation. Please heed the warning message about compatibility of earlier version databases. We strongly recommend that when upgrading, please select the "Remove" option when it appears, rather than the "Repair" option.

#### *Compatibility with Leica CloudWorx 2.1.4 for PDMS AND Earlier Versions*

Cyclone 7.2 databases are *NOT* backward compatible. Therefore, older databases must be updated before using Cyclone 7.2 and can no longer be used with earlier versions. If you need to work with your data in older versions of Cyclone or CloudWorx, you should make an archive copy of your database(s) prior to upgrading. Since it can take some time to update and optimize Cyclone databases, we recommend that you optimize your databases overnight, particularly when multiple databases are involved.

#### *Compatibility with Leica CloudWorx 2.1.4 for PDMS AND PDMS Versions*

CloudWorx 2.1.4 for PDMS officially supports PDMS versions 12.1 and earlier. You may need the latest hotfixes for both versions. For version 12.0 you need at least PDMS12.0.SP6.55 hotfix and for 12.1 you need at least 12.1.SP4 hotfix.

#### *Compatability with Leica JetStream*

CloudWorx 2.1.4 for PDMS is compatible with JetStream Enterprise 1.3 and higher.

#### **Licensing**

All users with a valid license(s) for CloudWorx 2.1.x for PDMS, or later, with currently valid CloudWorx for PDMS or CloudWorx Ultimate CCP, or with CCP which was valid as late as April 18, 2016, can run this new version with no new license required.

#### **Known Issues**

#### *Optimizing Older Databases with Windows 7 and Higher*

If users wish to use CloudWorx 2.1.4 for PDMS to optimize IMP databases from Cyclone version 7.0 or higher, they must first disable User Access Control prior to optimizing, or the optimization will not succeed yet no meaningful error message will be produced.

#### *Installing CLM while JetStream is running*

During installation of CLM, users may encounter the following error message. This is commonly due to a service like JetStream running in the background.

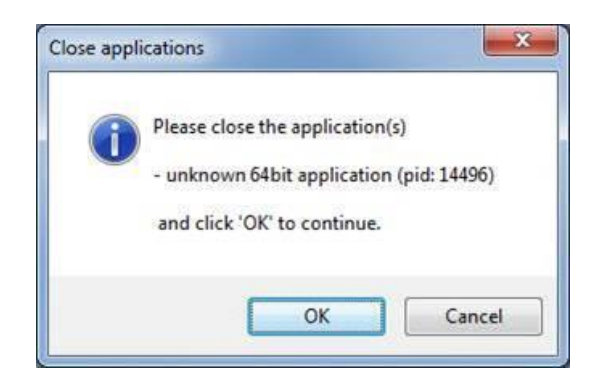

To enable the successful installation of CLM, please follow these steps:

- **Example 1** Launch the task manager
- **•** Select the Services tab
- Look up the process with the PID (Process ID) shown in the Close applications dialog
- **·** In this case it is JetStream
- **·** Terminate the process so that CLM can be installed
- **EXECLM** is installed, click on the Services button in the Task Manager and restart the service